2017-2018 Open Enrollment

# LOGGING ON

### **Logging On**

| Dickinson                        |                                                                                                    |  |  |  |
|----------------------------------|----------------------------------------------------------------------------------------------------|--|--|--|
| Dickinson Gateway                |                                                                                                    |  |  |  |
| Enter your Username and Password | For security reasons, please Log Out and Exit your web browser who you are done accessing services that require authentication!  Languages:  English   Spanish   Franch   Sussian   Nederlands   Svenskt   Italiano   Urdu   Chinese (Simplified)   Chinese (Traditional)    Deutsch   Jaumese   Croatian   Czech   Slovenian   Catalan   Macedonian   Farsi   Arabic   Polish |  |  |  |
| Password: LOGIN clear            | Password Options:  Forget Your Password  Unlock your Account  Change Password  Setup Password Recovery Information   IMPORTANT: Register for the new password self-service!  Sign Up for an Alumni Account                                                                                                    |  |  |  |

Your Network user name and password

Login through the Dickinson Gateway (on the left) or directly into Banner Self Service (below).

#### DICKINSON BANNER SELF SERVICE

|                             | DICKINSON BANNER                                                                                                    | SELF SERVICE                                                                                                    |
|-----------------------------|----------------------------------------------------------------------------------------------------|----------------------------------------------------------------------------------------------------|
|                             | Please enter your Username (User ID) and your Personal Identification Number (PIN). When finished, sel                                                                                   | elect Login.                                                                                                    |
|                             | To protect your privacy, please Exit and close your browser when you are finished.  Classes of 2011 and later: To access Banner Self-Service via the Dickinson Gateway, please click her | re to log in.                                                                                                    |
|                             | User ID:                                                                                                    | Your Dickinson Email User name                                                                                            |
|                             | PIN:  Login Forgot PIN?                                                                                                    | Personal Identification Number                                                                                            |
| Click to Login <sup>4</sup> | RELEASE: 8.7  © 2015 Ellucian Company L.P. and its affiliates. This orbitises exercises a stidential and prescriptors information of Ellucian or its subsidiaries.                       | If you've forgotten your PIN, please                                                                                      |
| Click to Logili             | Use of this software is limited to Ellucian licensees, and is subject to the terms and conditions of                                                                                     | contact the HelpDesk to have your PIN fone or more written license agreements between Ellucian and such licensees. reset. |

### **Logging On**

Cognos

MENU Dickinson request info visit apply alumni give of the share of the share of th

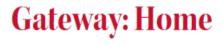

APPLICATION LAUNCH PAD

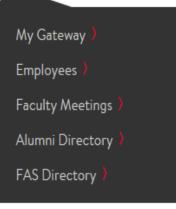

Gateway Email Moodle

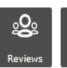

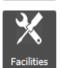

Netfiles

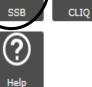

SP

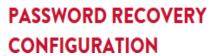

**CAMPUS BALANCES** 

کتع

If logging in through the Dickinson Gateway, click on the SSB icon

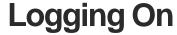

### **DICKINSON BANNER SELF SERVICE**

| Personal Information Employee                                                         |                                  |
|---------------------------------------------------------------------------------------|----------------------------------|
| Search Go                                                                             | ACCESSIBILITY SITE MAP HELP EXIT |
| MAIN MENU                                                                             |                                  |
| MAIN MENU                                                                             |                                  |
| Personal Information                                                                  |                                  |
| Change PIN, view contact into a stion, and respond to a survey.  Employee Information |                                  |
| Time sheets, time off, benefits, leave or job data, paystubs, W2 and W4 data.         | Select Employee Information      |
| bencer Self-Service Training                                                          | coloct Employee information      |
| Self-Study training available for Banner Self-Service.                                |                                  |
| Class Schedule Search - Condensed Format                                              |                                  |
| Basics of classes - day/time, room, professor, etc. including capacity & enrollment   |                                  |
| RELEASE: 8.7                                                                          |                                  |

© 2015 Ellucian Company L.P. and its affiliates.

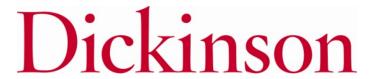

### **Logging On**

#### **DICKINSON BANNER SELF SERVICE**

| Personal Information                                                                                                    |                                       |
|----------------------------------------------------------------------------------------------------|---------------------------------------|
| Search Go                                                                                                    | RETURN TO MENU SITE MAP HELP EXIT     |
| E M P L O Y E E                                                                                                    |                                       |
| Time Sheet Benefits, Deductions, and Gifts                                                                                      |                                       |
| Retirement, health, flexible spending, deduction, and gifts, beneficiary, open enrollment, Benefit Statement.  Pay Intermedian. | Select Benefits, Deductions and Gifts |
| Direct deposit allocation, earnings and deductions history, or pay stubs.  Tax Forms W4 information and W2 Form                 |                                       |
| Leave Balances                                                                                                    |                                       |
| EPAF Forms Electronic Personnel Action Forms                                                                                    |                                       |
| RELEASE: 8.7                                                                                                    |                                       |

© 2015 Ellucian Company L.P. and its affiliates.

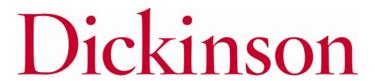

#### **DICKINSON BANNER SELF SERVICE**

| Personal Information Employee       |                                   |  |
|-------------------------------------|-----------------------------------|--|
| Search Go                           | RETURN TO MENU SITE MAP HELP EXIT |  |
| BENEFITS, DEDUCTIONS, AND GIFTS     |                                   |  |
|                                     |                                   |  |
| Retirement Plans<br>Health Benefits |                                   |  |
| Flexible Spending Accounts          |                                   |  |
| Deductions and Gifts                |                                   |  |
|                                     | <b>- -</b>                        |  |
| Open Enrollment                     | Select Open Enrollment            |  |
|                                     | Select Open Enrollment            |  |

RELEASE: 8.7

© 2015 Ellucian Company L.P. and its affiliates.

# NAVIGATING

#### **How to Start**

#### DICKINSON BANNER SELF SERVICE

| Personal Information   Employee |                                   |                                       |
|---------------------------------|-----------------------------------|---------------------------------------|
| Search Go                       | RETURN TO MENU SITE MAP HELP EXIT | Before you get started, please review |
| Open Enrollment                 |                                   | and update accordingly.               |

Due to IRS reporting requirements, Dickinson is required to report date of birth and social security numbers for spouses and dependents. Please review and update your Spouse and Dependent information as applicable.

You are encouraged to visit the HR services Open Enrollment website for detailed information and instructions.

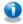

Note Regarding Taxation of Benefits: Health, Flex Spending and Retirement are separate and distinct benefit programs which are not subject to federal tax withholding. Vision, dental, and medical insurance, as well as health care expense accounts are not subject to Pennsylvania or local tax withholdings. Retirement contributions and dependent care expense accounts are subject to Pennsylvania and local tax withholdings.

Open Enrollment Start Date: Apr 01, 2015
Open Enrollment End Date: Jun 03, 2015
Benefits Effective Date: Jul 01, 2015
Group Benefits Status
Health No choices made in this group.
Flex Spending No choices made in this group.

Retirement No choices made in this group.

Miscellaneous No choices made in this group.

Start Open Enrollment

Click to begin the Open Enrollment process.

\*NOTE: You will only see the 'Start Open Enrollment' button when you first begin the process.

[ Dependent Information ]

#### The Process

#### **DICKINSON BANNER SELF SERVICE**

| Personal Information Employee |                |          |      |      |
|-------------------------------|----------------|----------|------|------|
| Search Go                     | RETURN TO MENU | SITE MAP | HELP | ЕХІТ |

#### Open Enrollment

Use to IRS reporting requirements, Dickinson is required to report date of birth and social security numbers for spouses and dependents. Please review and update your Spouse and Dependent Information as applicable.

You are encouraged to visit the HR Services Open Enrollment website for detailed information and instructions.

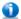

Note Regarding Taxation of Benefits: Health, Flex Spending and Retirement are separate and distinct benefit programs v Vision, dental, and medical insurance, as well as health care expense accounts are not subject to Pennsylvania or local ta dependent care expense accounts are subject to Pennsylvania and local tax withholdings.

Open Enrollment Start Date: Apr 01, 2015 Open Enrollment End Date: Jun 03, 2015 Benefits Effective Date: Jul 01, 2015

Group Benefits Status

Health HealthAssurance PPO Plan will be **CONTINUED** into the new year.

Vision Benefits of America Vision Plan will be **CONTINUED** into the new year.

Flex Spending No choices made in this group.

Retirement EMPLOYER Retirement Defined Contribution Percent to TIAA-CREF will be CONTINUED into the new year.

Miscellaneous No choices made in this group.

Complete Restart Cancel

NOTE: Insurance benefits and retirement elections will continue into the 2017-2018 year unless changes are made.

Flexible Spending Accounts will end 6/30/17 and must be re-selected for 2017-2018.

\*I understand that my completion of this open enrollment process authorizes the College to make any necessary deductions from my pay through payroll deduction in accordance with IRS regulations.

Click directly on these group headings to view the information.

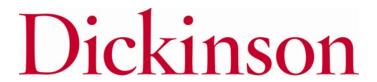

### Viewing/Selecting Items

2017 elections.

#### **DICKINSON BANNER SELF SERVICE**

|                     | Personal Information Employee                                                                                                    |                             |              |                                                       |                                  |                                  |
|---------------------|----------------------------------------------------------------------------------------------------|-----------------------------|--------------|-------------------------------------------------------|----------------------------------|----------------------------------|
|                     | Search Go                                                                                                    |                             |              | SITE MAP HELP EX                                      | ІТ                               |                                  |
|                     | Open Enrollment Group                                                                                                    |                             |              |                                                       |                                  |                                  |
|                     | Select the title of the benefit or deduction to update your choices.                                                                                                    |                             |              |                                                       |                                  |                                  |
|                     | Select Cancel Changes for this Group, if available, and your changes will be se                                                                                                    | et back to curre            | nt.          |                                                       |                                  |                                  |
|                     | ✓ By executing the Health Group below, I acknowledge that these el<br>regulations. By executing this Health Group, I acknowledge that the<br>College, (ii) I give notice via open enrollment or (iii) I experience | ne election sha             | all continue |                                                       |                                  |                                  |
|                     | Health Group                                                                                                    |                             |              |                                                       |                                  | NOTE: 2017-                      |
| То                  | Supplemental Accidental Death & Dismemberment You have NOT SELECTED this benefit deduction.                                                                                                    |                             | NOTE         | : Dependen                                            | ts                               | <b>2018 PER PAY</b>              |
| Add/Change/         | United Concordia Dental Select Plan You have <b>NOT SELECTED</b> this benefit                                                                                                    |                             | who a        | are currently                                         |                                  | amounts are                      |
| End a<br>coverage,  | deduction.  United Concordia Choice Dental Plan You have <b>NOT SELECTED</b> this benefit deduction.                                                                                                    |                             | cover        | ed are listed                                         |                                  | indicated.                       |
| click directly      | HealthAssurance PPO Plan You have asked to <b>CONTINUE</b> this benefit into the new year                                                                                                    | Plan                        |              | Covered                                               | Employee Per Pay<br>Contribution | Employer Per Pay<br>Contribution |
| on the title of the |                                                                                                    | (g)<br>Employee+Sp<br>(ren) | ouse+Child   | Jane Dickinson<br>Johnny Dickinson<br>Julie Dickinson | 88.41                            | 569.17                           |
| coverage.           | Vision Benefits of America Vision Plan You have asked to <b>CONTINUE</b> this benefit into the new year                                                                                                    | Plan                        |              | Covered                                               | Employee Per Pay<br>Contribution | Employer Per Pay<br>Contribution |
|                     |                                                                                                    | (c) EE+Sp+(<br>(ren)/EE+Ch  |              | Jane Dickinson<br>Johnny Dickinson<br>Julie Dickinson | 6.17                             | 2.91                             |
|                     | Return to Open Enrollment Main Menu Cancel Cha                                                                                                    | nges for this Gro           | oup          | Cance                                                 | ls all changes                   | and resets the                   |
|                     |                                                                                                    | Open Enrollm                | nent         |                                                       | _                                | o current 2016-                  |

## MAKING CHANGES

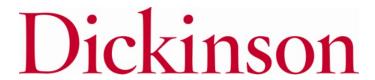

### **Adding a Deduction**

### **DICKINSON BANNER SELF SERVICE**

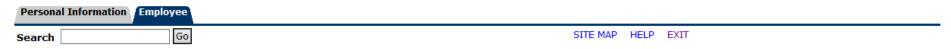

#### Open Enrollment Choice Detail

- Make a selection and then choose from the appropriate button.
- \* indicates a required field.

#### United Concordia Choice Dental Plan

#### Deduction Effective as of: Jul 01, 2015

| Plan                           | Employee Per Pay Contribution | My Choice | 001/04000            |
|--------------------------------|-------------------------------|-----------|----------------------|
| (a) Employee (EE)              | 15.15                         | $\circ$   | coverage<br>level by |
| (b) EE+Spouse / EE+Child       | 29.04                         | $\circ$   | clicking in          |
| (c) EE+Sp+Child(ren)/EE+Chldrn | 51.91                         | $\circ$   | the desired          |
|                                |                               |           | radio button.        |

Open Enrollment Group

Select this button to Add this coverage for July 1, 2017.

Return to the Health Group Menu without making any changes.

NOTE: A plan MUST be chosen if you are adding coverage.

Choose the

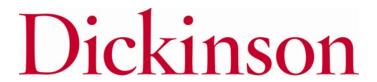

Return to Open Enrollment Main Menu

#### **Adding a Deduction**

#### **DICKINSON BANNER SELF SERVICE**

|                   | Personal Information   Employee                                                                                                    |                                       |                                                       |                                  |                                  |
|-------------------|----------------------------------------------------------------------------------------------------|---------------------------------------|-------------------------------------------------------|----------------------------------|----------------------------------|
|                   | Search Go                                                                                                    |                                       | SITE MAP HELP E                                       | XIT                              |                                  |
|                   | Open Enrollment Group                                                                                                    |                                       |                                                       |                                  |                                  |
|                   | Select the title of the benefit or deduction to update your choices.                                                                                                    |                                       |                                                       |                                  |                                  |
|                   | Select Cancel Changes for this Group, if available, and your changes will be se                                                                                                    | t back to current.                    |                                                       |                                  |                                  |
|                   | ✓ By executing the Health Group below, I acknowledge that these elergulations. By executing this Health Group, I acknowledge that the College, (ii) I give notice via open enrollment or (iii) I experience and the college.                        | e election shall continue             |                                                       |                                  |                                  |
|                   | Health Group                                                                                                    |                                       |                                                       |                                  |                                  |
| NOTE:<br>Dental   | Supplemental Accidental Death & Dismemberment You have NOT SELECTED this benefit deduction.  United Concordia Dental Select Plan This benefit deduction cannot be selected as you have selected the following:  United Concordia Choice Dental Plan |                                       |                                                       |                                  |                                  |
| coverage has been | United Concordia Choice Dental Plan You have as ed to START this benefit n the new year                                                                                                    | Plan<br>(c) EE+Sp+Child(ren)/EE+      | -Chldrn                                               | Employee                         | e Per Pay Contribution<br>51.91  |
| added effective   | HealthAssurance PPO Plan You have asked to <b>CONTINUE</b> this benefit into the new year                                                                                                    | Plan                                  | Covered                                               | Employee Per Pay<br>Contribution | Employer Per Pay<br>Contribution |
| July 1,<br>2017.  |                                                                                                    | (g)<br>Employee+Spouse+Child<br>(ren) | Jane Dickinson<br>Johnny Dickinson<br>Julie Dickinson | 88.41                            | 569.17                           |
|                   | Vision Benefits of America Vision Plan You have asked to CONTINUE this benefit into the new year                                                                                                    | Plan                                  | Covered                                               | Employee Per Pay<br>Contribution | Employer Per Pay<br>Contribution |
|                   |                                                                                                    | (c) EE+Sp+Child<br>(ren)/EE+Chldrn    | Jane Dickinson<br>Johnny Dickinson                    | 6.17                             | 2.91                             |

Cancel Changes for this Group

Open Enrollment

Julie Dickinson

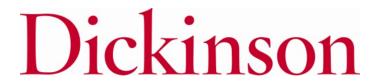

### **Changing/Ending Deductions**

#### DICKINSON BANNER SELF SERVICE

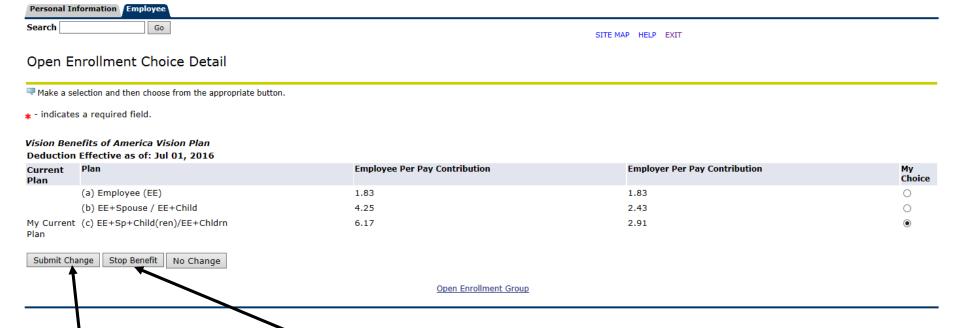

Select this button to Change the current coverage effective July 1, 2017.

Select this button to End the current coverage for June 30, 2017.

NOTE: You will see a screen like this when you select a benefit that is to continue into the new year.

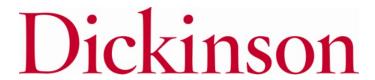

and 7% from the TIAA-CREF Employer Retirement benefit.

### **Employer Retirement**

#### **DICKINSON BANNER SELF SERVICE**

| Personal Information Employee                                                                                                    |  |
|----------------------------------------------------------------------------------------------------|--|
| Search Go                                                                                                    |  |
| Open Enrollment Choice Detail                                                                                                    |  |
| Make a selection and then choose from the appropriate button.                                                                                                    |  |
| * - indicates a required field.                                                                                                    |  |
| EMPLOYER Retirement Defined Contribution Percent to TIAA  Deduction Effective as of: Jul 01, 2016  You have elected 0% from the Fidelity Employer Retirement benefit |  |

NOTE: The total % for both vendors combined is 8% for eligible employees (those who have completed 1 year of FT service).

If changing vendors completely. You must first either reduce or 'Stop' the current distribution prior to selecting 8% for the other vendor.

| Current Plan               | Plan                    | Employer Contribution Percent | My Choice |
|----------------------------|-------------------------|-------------------------------|-----------|
|                            | TIAA 1% ER Contribution | 1.00                          | 0         |
|                            | TIAA 2% ER Contribution | 2.00                          | 0         |
|                            | TIAA 3% ER Contribution | 3.00                          | 0         |
|                            | TIAA 4% ER Contribution | 4.00                          | 0         |
|                            | TIAA 5% ER Contribution | 5.00                          | 0         |
|                            | TIAA 6% ER Contribution | 6.00                          | 0         |
| My Current Plan            | TIAA 7% ER Contribution | 7.00                          | •         |
|                            | TIAA 8% ER Contribution | 8.00                          | 0         |
|                            |                         |                               |           |
| Submit Change Stop Benefit | No Change               |                               |           |

Open Enrollment Group

### **Employer Retirement Match**

Open Enrollment Group

Select the title of the benefit or deduction to update your choices.

Select Cancel Changes for this Group, if available, and your changes will be set back to current.

Your required retirement contribution of .25% is noted here. If you contribute at least that amount per pay and are eligible, then you should select one of the EMPLOYER MATCH options below.

Retirement calculations are subject to the limitations set forth in Section 403(b) and 415 of the Internal Revenue Code of 1986, as amended. By executing this Retirement Group, I acknowledge that the election shall continue in effect until either (i) I terminate employment with the College, (ii) I give notice via open enrollment or (iii) I give written notice to the College that this Agreement shall be modified or terminated.

FOR ELIGIBLE EMPLOYEES ONLY: Dickinson has committed to a phased approach in increasing retirement contributions. Beginning with July 1, 2017, for eligible employees, Dickinson will make a matching contribution of an additional .25% to retirement as long as you contribute .25%. Your retirement contribution must be \$7.25 per pay to be eligible for this matched contribution. If eligible, please select either EMPLOYER MATCH Retirement Defined Contribution Percent to Fidelity OR EMPLOYER MATCH Retirement Contribution Percent to TIAA below.

Eligible employees should also verify that your Employer Contribution Percent (Fidelity + TIAA) TOTALS 8%. You should select a TOTAL of 8% between EMPLOYER Retirement Defined Contribution Percent to TIAA.

#### Retirement Group

EMPLOYER Retirement Defined Contribution Percent to Fidelity You have **NOT SELECTED** this benefit deduction. Fidelity Employee TDA Retirement Contribution You have asked to **CONTINUE** this benefit into the new year

EMPLOYER MATCH Retirement Defined Contribution Percent to Fidelity You have NOT SELECTED this benefit deduction.

TIAA TDA GORA Employee Retirement Contribution You have NOT SELECTED this benefit deduction.

TIAA TDA RA Employee Retirement Contribution (available or existing participants only) You have **NOT SELECTED** this benefit deduction.

EMPLOYER Retirement Defined Contribution Percent to TIAA You have asked to CONTINUE this benefit into the new year

NOTE for Eligible Employees (those who have completed 1 year of FT service): Effective July 1, there is a .25% increase in the college's contribution to your retirement fund, with a required employee contribution of at least the same amount.

EMPLOYER MATCH Retirement Defined Contribution Percent to TIA Dou have NOT SELECTED this benefit deduction.

Return to Open Enrollment Main Mena Cancel Ck arges for this Group

If you contribute at least .25% of your own funds to retirement, you MUST allocate this .25% employer match to either TIAA or Fidelity.

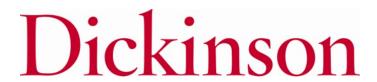

### **Entering PER PAY Amounts**

#### DICKINSON BANNER SELF SERVICE

| Personal Information Employee  Search Go                                                                  | SITE MAP HELP EXIT                                               |
|----------------------------------------------------------------------------------------------------|------------------------------------------------------------------|
| Open Enrollment Choice Detail                                                                             |                                                                  |
| ■ Make a selection and then choose from the appropriate button.                                           | Enter a PER PAY amount for Flexible                              |
| * - indicates a required field.                                                                           | Spending Accounts, Retirement<br>Elections, and/or Annual Giving |
| 2015-16 Flexible Spending Account - Health Care                                                           | Contributions. An annual amount may                              |
| Deduction Effective as of: Jul 01, 2015  Per Pay Deduction Amount 999999.99 :* Calculate Annual Deduction | then be calculated prior to finalizing.                          |
| ✓ Number of pays per year: 24                                                                             |                                                                  |
| Prior selection amounts: \$25.00 per pay period; \$600.00 annually.  Add Choice No Change                 | Current per pay and annual deductions are listed here.           |
| Open Enr                                                                                                  | rollment Group                                                   |
|                                                                                                    |                                                                  |

NOTE: Do NOT enter "0" amounts if you are not electing a deduction.

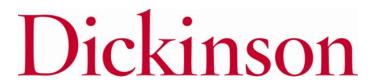

#### **After Tax Deductions**

#### **DICKINSON BANNER SELF SERVICE**

|               | Personal Information Employee                                                                                                    |                                                        |
|---------------|----------------------------------------------------------------------------------------------------|--------------------------------------------------------|
|               | Search Go                                                                                                    | SITE MAP HELP EXIT                                     |
|               | Open Enrollment Group                                                                                                    |                                                        |
|               | Select the title of the benefit or deduction to update your choices.                                                                                                    |                                                        |
|               | Select Cancel Changes for this Group, if available, and your changes will be set back to current.                                                                                  |                                                        |
|               | Miscellaneous Group                                                                                                    |                                                        |
| То            | Annual Fund - Academic Programming You have <b>NOT SELECTED</b> this benefit deduction.  Annual Fund - The Clarke Forum You have <b>NOT SELECTED</b> this benefit deduction.       |                                                        |
| Add/Change/   |                                                                                                    |                                                        |
| End an after- | Annual Fund - The Waidner-Spahr Library You have <b>NOT SELECTED</b> this benefit deduction.                                                                                       |                                                        |
| tax deduction | Annual Fund - Sustainability You have <b>NOT SELECTED</b> this benefit deduction.  Annual Fund - Student Life You have <b>NOT SELECTED</b> this benefit deduction.                 |                                                        |
| in the        | Annual Fund - The McAndrews Fund for Athletics You have <b>NOT SELECTED</b> this benefit deduction.                                                                                |                                                        |
| Miscellaneou  | Annual Fund - Restricted Other (contact the Office of Engagement/Annual Fund - giving@dickinson.edu Annual Fund - Scholarship You have <b>NOT SELECTED</b> this benefit deduction. | ) You have <b>NOT SELECTED</b> this benefit deduction. |
| Group, click  | Annual Fund - Scholarship You have NOT SELECTED this benefit deduction.                                                                                                    |                                                        |

the deduction.

Emeriti You have NOT SELECTED this benefit deduction.

Group, click

TIAA-CREF Classic IRA You have NOT SELECTED this benefit deduction.

TIAA-CREF Roth IRA You have NOT SELECTED this benefit deduction.

on the title of Annual Fund - Area of Greatest Need You have NOT SELECTED this benefit deduction.

Return to Open Enrollment Main Menu

**NOTE: PER PAY amounts must** be entered for items in the Miscellaneous Group. An annual amount may be calculated prior to finalizing.

Open Enrollment

# FINISHING UP

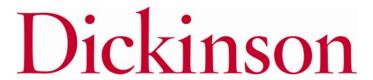

### **Completing the Process**

#### **DICKINSON BANNER SELF SERVICE**

| Personal Information Employee |                |          |      |      |
|-------------------------------|----------------|----------|------|------|
| Search Go                     | RETURN TO MENU | SITE MAP | HELP | EXIT |

#### Open Enrollment

Use to IRS reporting requirements, Dickinson is required to report date of birth and social security numbers for spouses and dependents. Please review and update your Spouse and Dependent Information as applicable.

You are encouraged to visit the HR Services Open Enrollment website for detailed information and instructions.

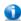

Note Regarding Taxation of Benefits: Health, Flex Spending and Retirement are separate and distinct benefit programs which are not subject to federal tax withholding. Vision, dental, and medical insurance, as well as health care expense accounts are not subject to Pennsylvania or local tax withholdings. Retirement contributions and dependent care expense accounts are subject to Pennsylvania and local tax withholdings.

Open Enrollment Start Date: Apr 01, 2015 Open Enrollment End Date: Jun 03, 2015 Benefits Effective Date: Jul 01, 2015

#### Group Benefits Status

Health United Concordia Choice Dental Plan will be **STARTED** in the new year.

HealthAssurance PPO Plan will be **CONTINUED** into the new year. Vision Benefits of America Vision Plan will be **TERMINATED**.

Flex Spending 2015-16 Flexible Spending Account - Health Care will be STARTED in the new year.

Retirement EMPLOYER Retirement Defined Contribution Percent to TIAA-CREF will be CONTINUED into the new year.

Miscellaneous Annual Fund - Area of Greatest Need will be STARTED in the new year.

Complete Restart Cancel

NOTE:

Continuing, terminated, and added benefits will be listed here.

\* understand that my completion of this open enrollment process authorizes the College to make any necessary deductions from my pay through payroll deduction in accordance with IPS regulations.

VERY IMPORTANT: When you have finished making your selections, click 'Complete' to finalize and view your take home pay.

[ Dependent

NOTE: The 'Restart' button will cancel ALL changes and reset ALL elections to the current ones held in 2016-2017.

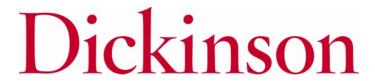

# Reopen and Estimate Take Home Pay

#### **DICKINSON BANNER SELF SERVICE**

| Personal Information | Employee |  |
|----------------------|----------|--|
| Search               | Go       |  |

RETURN TO MENU SITE MAP HELP EXIT

#### Open Enrollment

Unus to IRS reporting requirements, Dickinson is required to report date of birth and social security numbers for spouses and dependents. Please review and update your Spouse and Dependent Information as applicable.

You are encouraged to visit the HR Services Open Enrollment website for detailed information and instructions.

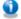

Note Regarding Taxation of Benefits: Health, Flex Spending and Retirement are separate and distinct benefit programs which are not subject to federal tax withholding. Vision, dental, and medical insurance, as well as health care expense accounts are not subject to Pennsylvania or local tax withholdings. Retirement contributions and dependent care expense accounts are subject to Pennsylvania and local tax withholdings.

Open Enrollment Start Date: May 02, 2017
Open Enrollment End Date: Jun 02, 2017
Benefits Effective Date: Jul 01, 2017

Group Benefits Status

Health Supplemental Accidental Death & Dismemberment will be CONTINUED into the new year United Concordia Dental Select Plan will be CONTINUED into the new year. Aetna Choice POS II will be CONTINUED into the new year. Vision Benefits of Arenica Vision Plan will be CONTINUED into the new year.

Flex Spending No choices made in this group.

Retirement Fidelity Employee TDA Retirement Contribution will be **CONTINUED** into the new year. EMPLOYER Retirement Defined Contribution Percent to TIAA will be **CONTINUED** into the

Miscellaneous TIAA-CREF Roth IRA will be CONTINUED into the new year.

Reopen Open Enrollment Estimate Take Home Pay

NOTE: If a total of 8% OR the Employer Match of .25% was not selected before 'completing' then a message will display indicating that eligible employees (those who have completed 1 year of FT service) should 'Reopen Open Enrollment' to allocate the entire 8% retirement benefit and/or choose TIAA or Fidelity for the .25% Employer Match.

FOR ELIGIBLE EMPLOYEES ONLY: You have elected 0% from the EMPLOYER Retirement Defined Contribution Percent to Fidelity benefit and 5% from the EMPLOYER Retirement Defined Contribution Percent to TIAA benefit. You should select a total of 8% between both benefits. Please 'Reopen Open Enrollment' and select 'Retirement' to allocate the entire 8% to one of these EMPLOYER Retirement Defined Contribution benefits.

FOR ELIGIBLE EMPLOYEES ONLY: You have not elected an EMPLOYER MATCH Retirement Defined Contribution Percent. Please 'Reopen Open Enrollment' and select 'Retirement' to allocate the .25% EMPLOYER MATCH to either Fidelity or TIAA.

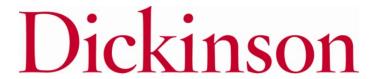

# Reopen and Estimate Take Home Pay

### DICKINSON BANNER SELF SERVICE

| Personal | Information Employee |                                   |
|----------|----------------------|-----------------------------------|
| Search   | Go                   | RETURN TO MENU SITE MAP HELP EXIT |

#### Open Enrollment

Unue to IRS reporting requirements, Dickinson is required to report date of birth and social security numbers for spouses and dependents. Please review and update your Spouse and Dependent Information as applicable.

You are encouraged to visit the HR Services Open Enrollment website for detailed information and instructions.

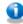

Note Regarding Taxation of Benefits: Health, Flex Spending and Retirement are separate and distinct benefit programs which are not subject to federal tax withholding. Vision, dental, and medical insurance, as well as health care expense accounts are not subject to Pennsylvania or local tax withholdings. Retirement contributions and dependent care expense accounts are subject to Pennsylvania and local tax withholdings.

**Open Enrollment Start Date:** Apr 01, 2015 **Open Enrollment End Date:** Jun 03, 2015 **Benefits Effective Date:** Jul 01, 2015

Group Benefits Status

Health United Concordia Choice Dental Plan will be **STARTED** in the new year.

HealthAssurance PPO Plan will be **CONTINUED** into the new year.

Vision Benefits of America Vision Plan will be TERMINATED.

Flex Spending 2015-16 Flexible Spending Account - Health Care will be STARTED in the new year.

Retirement EMPLOYER Retirement Defined Contribution Percent to TIAA-CREF will be CONTINUED into the new year.

Miscellaneous Annual Fund - Area of Greatest Need will be STARTED in the new year.

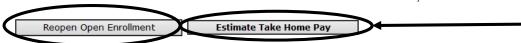

Once 'Complete', you may view an estimate of your July, 2017 Take Home Pay.

You may reopen to access open enrollment until the deadline of June 2, 2017.

[ Dependent Information ]

# ESTIMATE TAKE HOME PAY

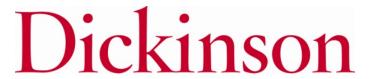

#### **Estimate Take Home Pay**

#### **DICKINSON BANNER SELF SERVICE**

| Personal Information Employee |                              |
|-------------------------------|------------------------------|
| Search Go                     | To Exit Banner Self Service, |
| Estimate Take Home Pay        | click here.                  |

Estimated pay is calculated based on the characteristics of your main job or assignment. The title and the number of scheduled pays for that assignment are listed. The estimated amounts are per pay costs or percentage rates for each benefit.

#### Assignment and Pay Period

Assignment Title: Dickinson Administrator

our estimated take home pay per year: \$35,628.96

Number of Pays Per Year: 24

#### Net Pay Calculation Deduction Breakdown

| Deduction Name                                             | Plan Name                      | <b>Employee Amount</b> | <b>Employer Paid</b> |
|------------------------------------------------------------|--------------------------------|------------------------|----------------------|
| United Concordia Choice Dental Plan                        | (c) EE+Sp+Child(ren)/EE+Chldrn | 51.91                  | .00                  |
| 2015-16 Flexible Spending Account - Health Care            |                                | 30.00                  | .00                  |
| Dickinson Paid Life Insurance                              |                                | .00                    | .00                  |
| EMPLOYER Life Insurance Premium                            |                                | .00                    | .00                  |
| HealthAssurance PPO Plan                                   | (g) Employee+Spouse+Child(ren) | 88.41                  | 569.17               |
| EMPLOYER Retirement Defined Contribution Percent to TIAA T | TAA 8% ER Contribution         | .00                    | 145.83               |
| Additional Medicare Tax                                    |                                | .00                    | .00                  |
| FICA Social Security                                       |                                | 118.61                 | 118.61               |
| Federal Taxes                                              |                                | 194.76                 | .00                  |
| Medicare FICA                                              |                                | 27.74                  | 27.74                |
| PA State Tax                                               |                                | 58.73                  | .00                  |
| Local Services Tax                                         |                                | 2.17                   | .00                  |
| Unemployment Compensation                                  |                                | 1.46                   | .00                  |
| Annual Fund - Area of Greatest Need                        |                                | 25.00                  | .00                  |
| Total Deductions                                           |                                | 598.79                 | 861.35               |
| your estimated take home pay per pay period:               |                                | \$1,484,54             |                      |

NOTE: Deductions and taxes are listed on a PER PAY basis.

To return to Open Enrollment and make changes, click here.

[ Open Enrollment ]